# **Review and Compare Policy Transactions**

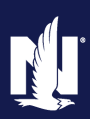

### **Description**

This job aid describes how to view Policy Transaction history on a policy, and review specific changes made within each transaction. This job aid also includes steps for comparing two Policy Transactions.

### *Review Policy Transactions*

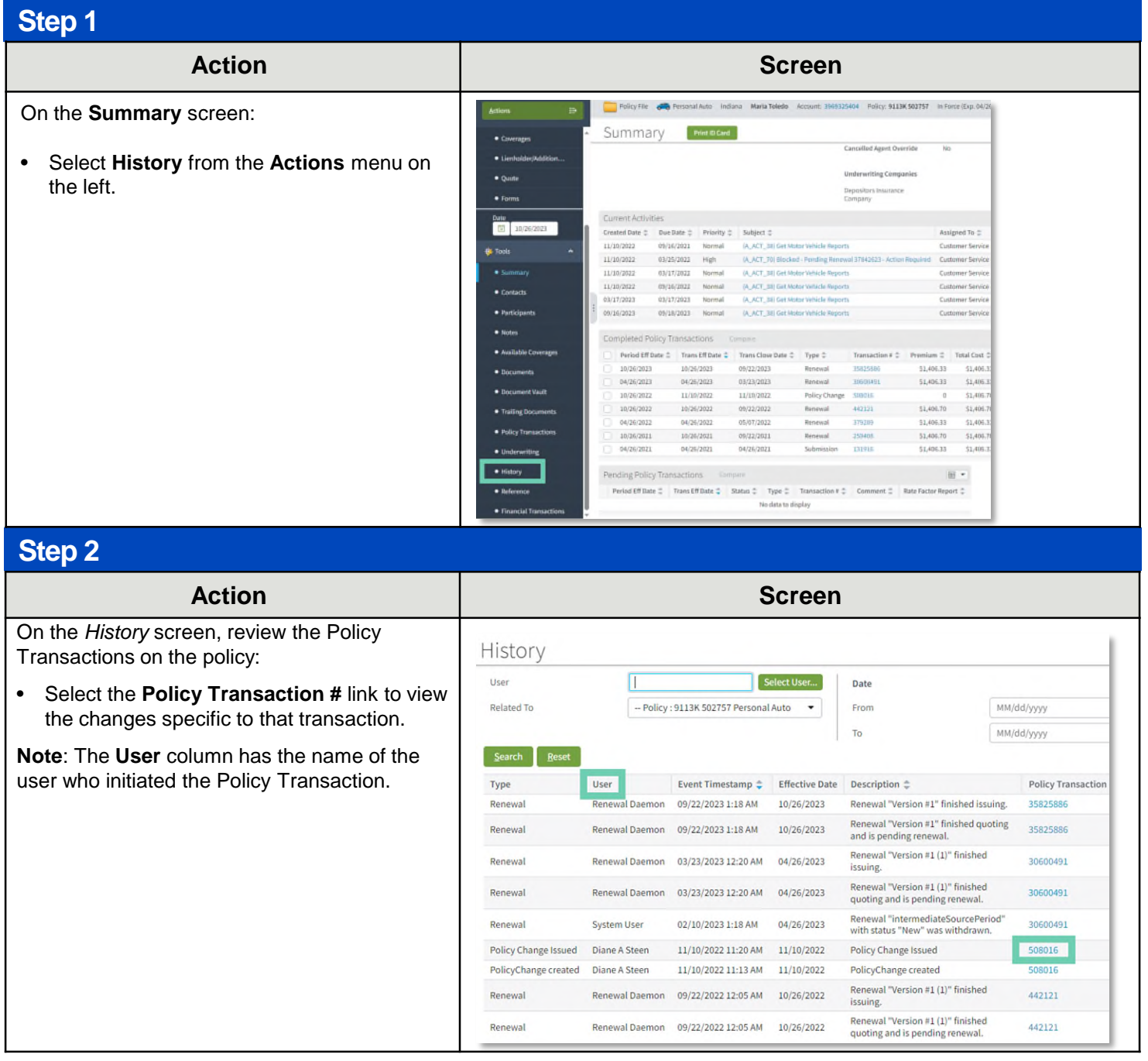

# **Review and Compare Policy Transactions**

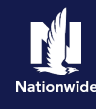

# **Step 3**

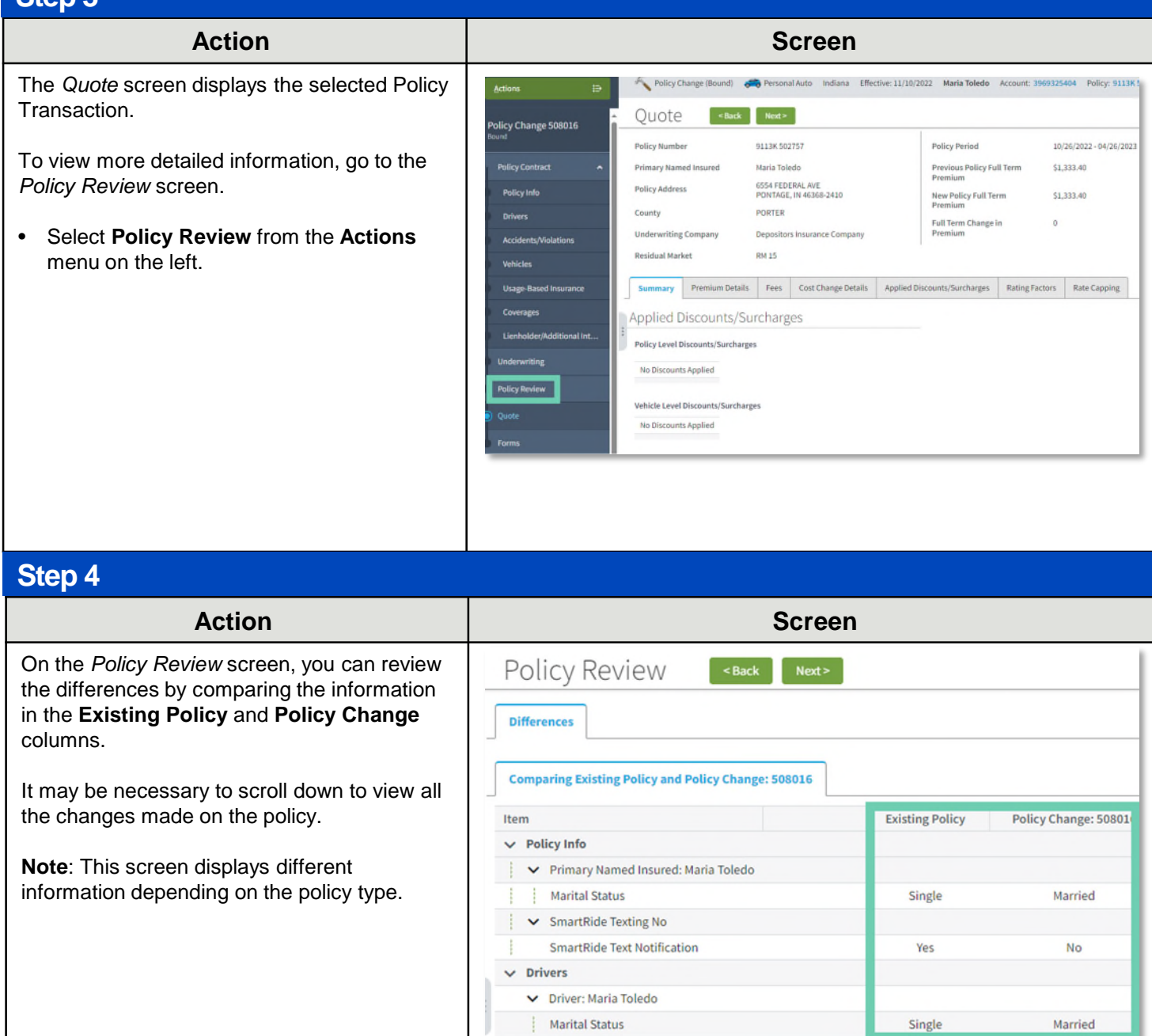

V Driver: Victor Salt

 $\vee$  SmartRide SmartRide

 $\sqrt{ }$ 

 $\sqrt{ }$ 

## *Compare Policy Transactions*

#### **Step 1**

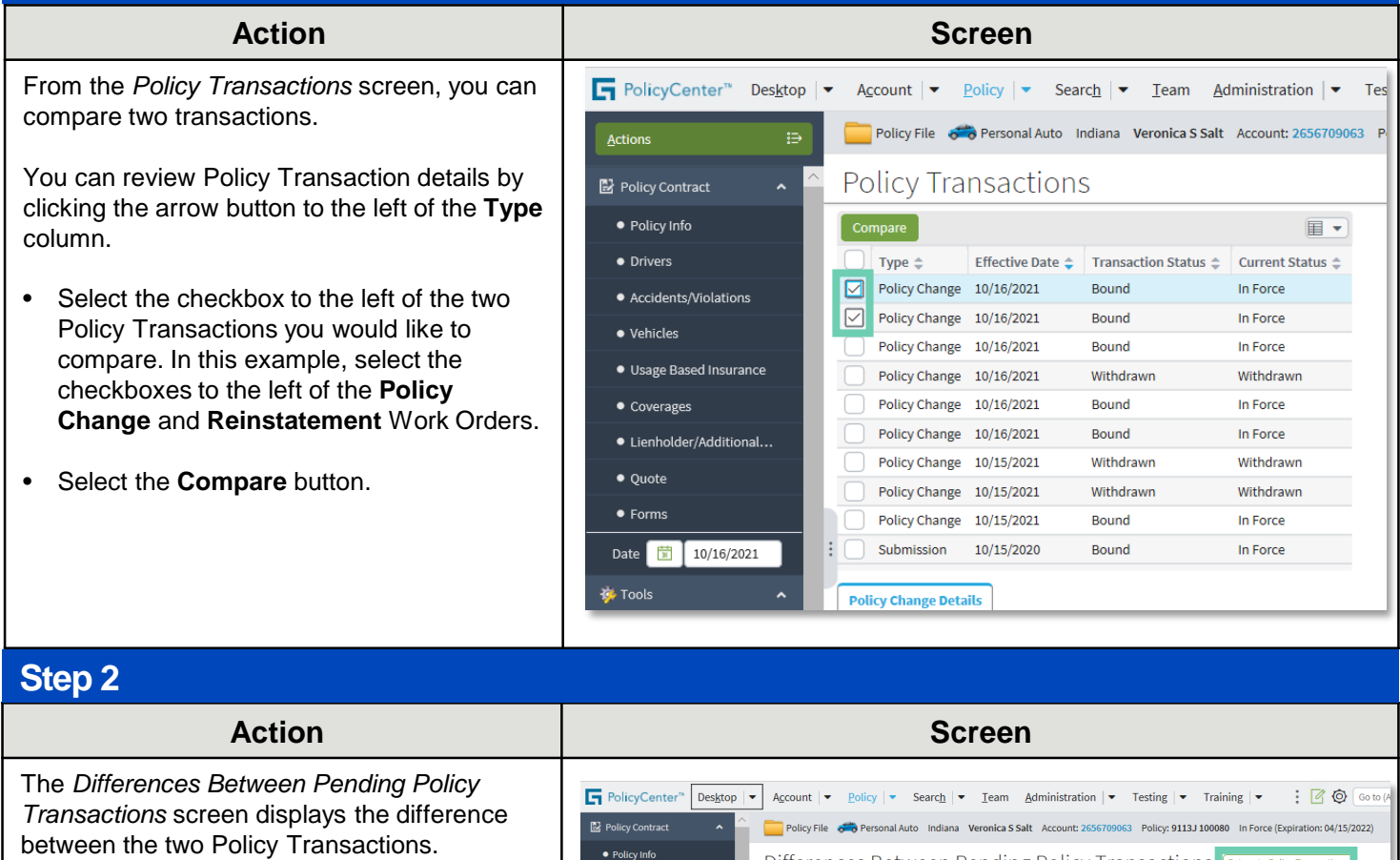

• Click the arrow to the left of **Vehicles** to see the detailed differences.

In this example, the Policy Change affected the premium amount.

**Note:** An "x" indicates the line item has been removed from the policy. A check mark indicates the line item has been added to the policy. (Not shown in this example.)

• Click the **Return to Policy Transactions**  link to return to the *Policy Transactions* screen, where you can compare additional Policy Transactions, if desired.

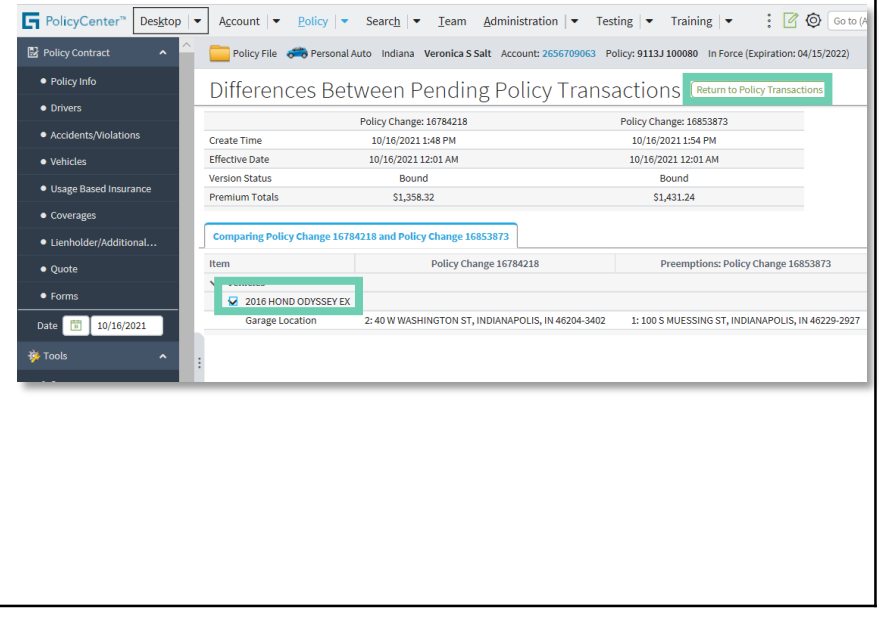

By accepting a copy of these materials:

3 (3) I acknowledge that: (i) certain information contained in this training presentation may be applicable to licensed individuals only and access to this information should not be construed as permission to perform any functions that would require a license; and (ii) I am responsible for acting in accordance with all applicable laws and regulations. (4) I agree that I will return or destroy any material provided to me during this training, including any copies of such training material, when or if any of the following circumstances apply: (a) my Independent Sales Agent agreement with Nationwide is cancelled or I no longer hold any appointments with Nationwide; (b) my employment with or contract with a Nationwide Independent Sales Agent is terminated; (c) my Independent Adjuster contract with Nationwide is terminated; (d) my employment with or contract with a Nationwide Independent Adjuster is terminated; or (e) my employment or contract with Nationwide is terminated for any reason.

<sup>(1)</sup> I agree that I am either: (a) an employee or Contractor working for Nationwide Mutual Insurance Company or one of its affiliates or subsidiaries ("Nationwide"); or (b) an Independent Sales Agent who has a contract and valid appointment with Nationwide; or (c) an employee of or an independent contractor retained by an Independent Sales Agent; or (d) an Independent Adjuster who has a contract with Nationwide; or (e) an employee of or an independent contractor retained by an Independent Adjuster. (2) I agree that the information contained in this training presentation is confidential and proprietary to Nationwide and may not be disclosed or provided to third parties without Nationwide's prior written consent.